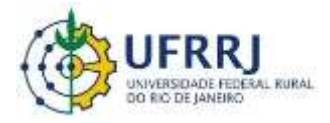

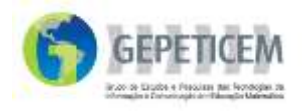

## **Reflexão**

Homotetia é o conceito geométrico que embasa aplicativos presentes em alguns artefatos tecnológicos atuais (ampliação e redução de imagens nas telas *touchscreen* de *tablets*, *Ipads* e celulares; no processo de ampliação e redução de imagens em fotocopiadoras; no enquadramento fotográfico) e em outros não tão atuais (escalas gráficas, óptica geométrica e perspectiva cônica com um ponto de fuga). Todas essas aplicações possuem em comum a proporcionalidade entre as dimensões das figuras envolvidas no processo e a posição em que tais figuras se situam no plano em relação a um ponto, denominado centro de Homotetia.

O planejamento dessas atividades foi elaborado associando a Homotetia aos conteúdos trabalhados ao longo do 6° e início do 7° ano, objetivando destacar a importância do estudo da Homotetia e das transformações pontuais na vida prática. Visando ampliar a capacidade de observação, de percepção, visualização e análise de figuras ou imagens ampliadas ou reduzidas proporcionalmente ou deformadas, evoluindo até chegar ao conceito de figuras homotéticas, foi elaborada a atividade do *Paint*, descrita a seguir, em que imagens deveriam ser manipuladas em um editor de imagens simples, de modo que a proporcionalidade entre os seus lados fosse mantida. Para tanto, manipulamos primeiramente a imagem só pelo comprimento ou só pela largura, situações nas quais a imagem ficava distorcida e, a seguir, pela diagonal da imagem, alterando simultaneamente as duas dimensões e gerando imagens reduzidas ou ampliadas proporcionalmente.

Um fato interessante foi observar que, apesar de os estudantes utilizarem a *web* e realizarem algumas atividades com auxílio do computador, a maioria não sabia como selecionar, copiar, colar, recortar, salvar, criar pastas e nomear arquivos. Foi mencionado o recurso das teclas de atalho Ctrl+C, Ctrl+V, Ctrl+X para facilitar o desenvolvimento da atividade. Centrei minha análise na percepção dos discentes sobre este processo mediante o ato de clicar e arrastar por um dos vértices de uma das diagonais do retângulo inicial proposto. Percebi que a proposta mostrou-se frutífera no que tange a compreensão da transformação do formato da figura original.

É importante ressaltar que a percepção dos alunos sobre os procedimentos e formas de clicar e arrastar com o *mouse* pela diagonal ou pelo comprimento e largura para formar ou deformar imagens, feitas no *Paint* de maneira quase lúdica, tornou a experiência atrativa.

A atividade no *Paint* procurou correlacionar o gesto peculiar da ampliação e redução de imagens da tecnologia *touchscreen*, presente nos atuais celulares, com a verificação gráfica e visual da proporcionalidade das imagens manipuladas. Ao utilizar os conceitos da Homotetia, principalmente o método da diagonal como uma estratégia para identificar retângulos homotéticos, os alunos puderam construir figuras

Caso você utilize esse MCEO entre em contato conosco gepeticem $\omega$ ufrrj.br ou coloque suas contribuições no link comentários.

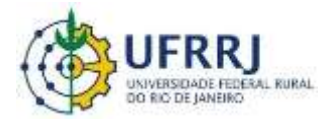

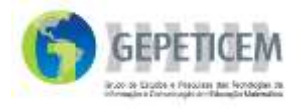

semelhantes e proporcionais (Homotéticas) em um editor de imagens simples, visualizando e concretizando os conceitos propostos.

Essa atividade evidenciou que meus alunos, nativos digitais e supostamente familiarizados com as TIC, não conheciam o uso das teclas Ctrl+C, Ctrl+V, Ctrl+X utilizadas para copiar, colar e recortar imagens e textos nos respectivos editores. Tal fato indica que, mesmo com certo domínio da tecnologia, o uso que a maioria faz dela não abrange tudo com que lidam e aprendem. Assim, acredito que práticas dessa natureza podem ser criadas pelo professor para também despertá-los sobre a função pedagógica de um recurso informático.

Todavia, considero importante desenvolver mais estratégias que os auxiliem a buscar novas formas de conhecimento. Uma das atividades desenvolvidas utilizou o método da diagonal para identificar quadriláteros semelhantes, outra atividade foi com o pantógrafo virtual<sup>1</sup>. Elaborei o blog *Homotetia através de Aplicativos Dinâmicos*<sup>2</sup> com o objetivo de dialogar com os alunos durante meu trabalho. Espero ter algo novo para contar em uma próxima narrativa!

<sup>&</sup>lt;sup>1</sup> Disponível em <http://www.museo.unimo.it/theatrum/macchine/116ogg.htm> (botão "simulaz")

<sup>&</sup>lt;sup>2</sup> [http://homotetiacomaplicativosdinamicos.blogspot.com.br](http://homotetiacomaplicativosdinamicos.blogspot.com.br/)

Caso você utilize esse MCEO entre em contato conosco gepeticem $\omega$ ufrrj.br ou coloque suas contribuições no link comentários.